# Information of the Support

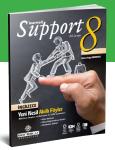

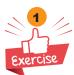

Match the sentences with similar meaning ones.

### What do you mean?

- 1. Are you always online?
- 2. For what purposes do you use the Net?
- 3. My internet is broken.
- 4. Are you addicted to the Net?
- 5. How do you connect to the Net?
- 6. Type your CVV number.
- 7. You should register first.
- 8. My brother uses the net to improve his foreign language.
- 9. Refuse unknown people's friend requests.
- 10. You can use your mobile as a modem.

- a. Write the last three numbers at the back of your credit card.
- b. It is possible to use your mobile to connect your laptop to the Net.
- c. You should create a new account.
- d. Never accept strangers' friend requests.
- e. He uses the Net to practice his English.
- f. It is not working properly.
- g. What do you do on the Net?
- h. Are you connected to the net all the time?
- i. Which device do you use to access the Net?
- j. Do you think you use the Net too often?

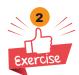

Look at the purposes of Taylor and his friends' internet use. Match the sentences with names.

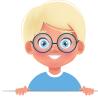

Taylor

Doing online shopping Buying flight tickets Reading newspapers

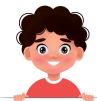

David

Paying the bills
Searching for information
Sharing photos

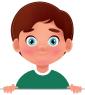

Jason

Watching movies
Sharing opinions
Playing online games

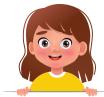

Linda

Using social networking sites

Making new friends

Practicing foreign languages

| 1. | I like writing comments on trending topics. ()                                                                        |  |
|----|----------------------------------------------------------------------------------------------------|--|
| 2. | I post my photos on my blog. ()                                                                                       |  |
| 3. | I use the Net to improve my French. I take online courses. ()                                                         |  |
| 4. | Having information about current events on the Net is one of my favorites. ()                                         |  |
| 5. | I like meeting new people from other countries. ()                                                                    |  |
| 6. | When I have homework, I don't prefer going to the library. To save more time, it is easier to research on the Net. () |  |
| 7. | I never go to the stores. When I need something, I always buy them from the Net. ()                                   |  |
| 8. | I prefer doing online banking. ()                                                                                     |  |
| 9. | I use the Net to make travel arrangements. ()                                                                         |  |

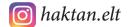

### Workshee learned Support

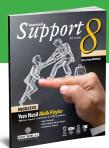

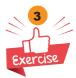

Match the words with icons.

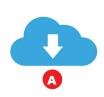

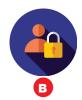

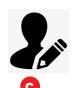

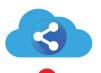

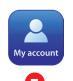

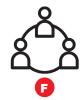

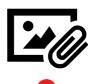

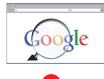

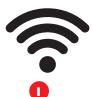

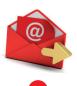

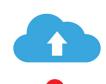

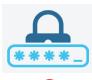

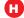

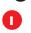

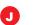

K

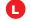

Email ( )

Upload ( )

3. Download ( )

- 4. Share ( )
- 5. Wifi ( )
- 6. Connection ( )
- 7. Sign up ( )
- 8. Account ( )
- 9. Log in/on ( )
- 10. Search engine ( )
- 11. Attachment ( )
- 12. Password ( )

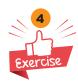

Look at the credit card and answer the questions.

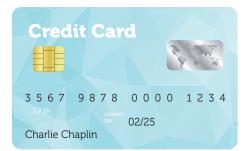

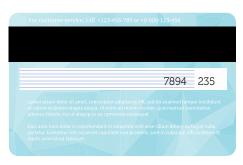

- What is the card number of the credit card?
- What is its expiry date?
- What is the card holder's name?
- What is its CVV number?

# In Control Ashaett learned Support

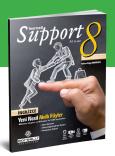

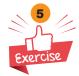

Read the speech bubbles and answer the question.

If he/she obeys the Internet safety rules, put a 🕢. If not, put a 😢

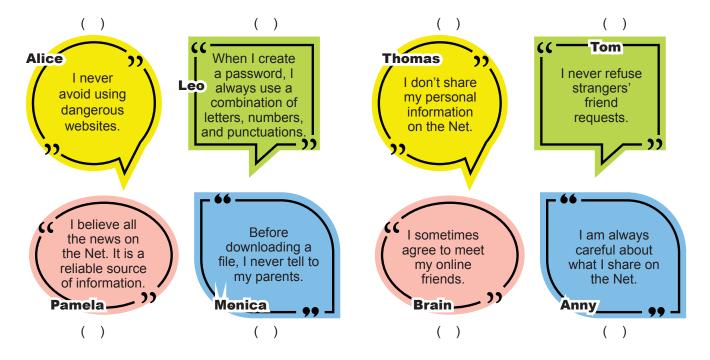

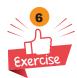

Complete the sentences using 'and', 'but', 'because' or 'so'.

| 1. | My mother uses the Net to search for information | mationlook for different recipes.         |
|----|--------------------------------------------------|-------------------------------------------|
| 2. | I love using social networking sites             | I can communicate with my friends easily. |
| 3. | I am addicted to the Net,                        | my brother never uses it.                 |
| 4. | My father chooses nonrefundable tickets          | he always pays less.                      |

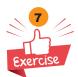

### Put the sentences in the correct order.

### Use your mobile as a modem

- Enter the password and you have a connection now. ( )
- Turn it on and set a Wi-Fi password. ( )
- Click the Personal Hotspot button. ( )
- Enter the settings of your mobile phone. ( )
- Choose the name of your mobile from the Wi-Fi settings on your laptop. ( )

### Yeni nesil ingilizce

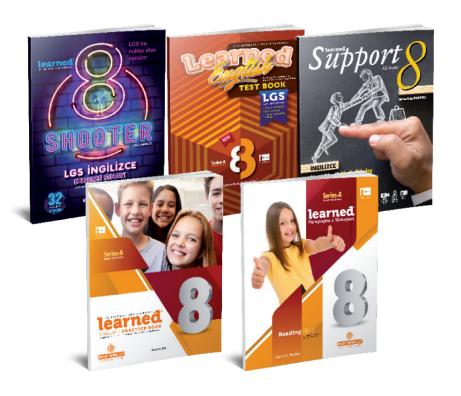

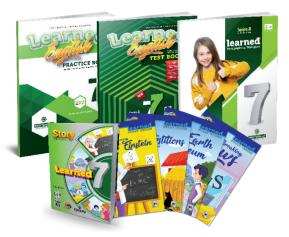

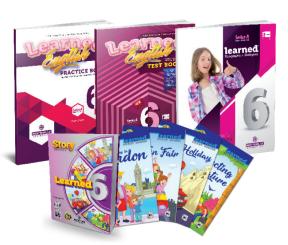

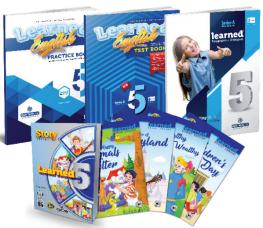